### LABORATORY OF DATA SCIENCE

### ETL – Extract, Transform and Load

Data Science & Business Informatics Degree

### **BI** Architecture

#### Figure 1. Typical business intelligence architecture.

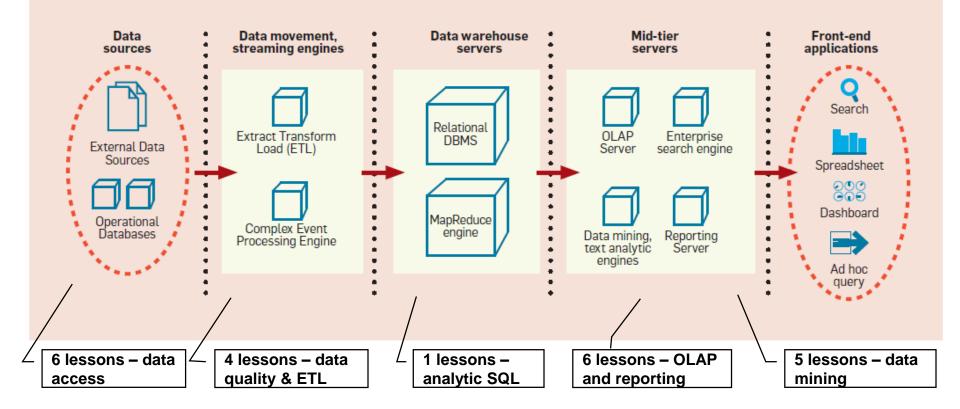

### Extract, Transform and Load

3

### ETL (extract transform and load) is the process

of extracting, transforming and loading data from heterogeneous sources in a data base/warehouse.

Typically supported by (visual) tools.

| No. | List of ETL Tools                      | Version | ETL Vendors                   |
|-----|----------------------------------------|---------|-------------------------------|
| 1.  | Oracle Warehouse Builder (OWB)         | 11gR1   | Oracle                        |
| 2.  | Data Services                          | XI 3.2  | SAP Business Objects new!     |
| 3.  | IBM Information Server (Datastage)     | 9.1     | IBM                           |
| 4.  | SAS Data Integration Studio            | 4.21    | SAS Institute new!            |
| 5.  | PowerCenter                            | 9.0     | Informatica                   |
| 6.  | Elixir Repertoire                      | 7.2.2   | Elixir                        |
| 7.  | Data Migrator                          | 7.7     | Information Builders new!     |
| 8.  | SQL Server Integration Services        | 10      | Microsoft                     |
| 9.  | Talend Open Studio & Integration Suite | 4.0     | Talend                        |
| 10. | DataFlow Manager                       | 6.5     | Pitney Bowes Business Insight |
| 11. | Data Integrator                        | 9.2     | Pervasive                     |
| 12. | Open Text Integration Center           | 7.1     | Open Text                     |
| 13. | Transformation Manager                 | 4.1.4   | ETL Solutions Ltd.            |
| 14. | Data Manager/Decision Stream           | 8.2     | IBM (Cognos)                  |
| 15. | Clover ETL                             | 2.9.2   | Javlin                        |
| 16. | Centerprise                            | 5.0     | Astera new!                   |
| 17. | DB2 Warehouse Edition                  | 9.1     | IBM                           |
| 18. | Pentaho Data Ontagoation of Data Scie  | and e   | Pentaho                       |
| 19  | Adeptia Integration Suite              | 5.1     | Adeptia                       |

### ETL tasks

### **Extract:** access data sources

Local, distributed, file format, connectivity standards

### Transform: data manipulation for quality improvm

- Selecting data
  - remove unnecessary, duplicated, corrupted, out of limits (ex., age=999) rows and columns, sampling, dimensionality reduction
- Missing data
  - fill with default, average, filter out
- Coding and normalizing
  - to resolve format (ex., CSV, ARFF), measurement units (ex., meters vs inches), codes (ex., person id), times and dates, min-max norm, ...
- Attribute Splitting/merging
  - of attributes (ex., address vs street+city+country)

### ETL tasks

#### Managing surrogate key

- generation and lookup
- Aggregating data
  - At a different granularity. Ex., grain "orders" (id, qty, price) vs grain"customer" (id, no. orders, amount), discretization into bins, ...

#### Deriving calculated attributes

- Ex., margin = sales costs
- Resolving inconsistencies record linkage
  - Ex., Dip. Informatica Via Buonarroti 2 is (?) Dip. Informatica Largo B. Pontecorvo 3
- Data merging-purging
  - from two or more sources (ex., sales database, stock database)

### ETL tasks

### □ Load

- Data staging area
  - Area containing intermediate, temporary, partially processed data
- Types of loading:
  - Initial load (of the datawarehouse)
  - Incremental load
    - Types of updates: append, destructive merge, constructive merge
  - Full refresh

### ETL process management

### Control flow of ETL tasks

- Task precedence
- Data flow ETL tasks
  - Access data source, transform data, load
- Error and warnings management
- Scheduling
- Metadata
- Required infrastructure
  - HW, SW, Personnel

### ETL process management

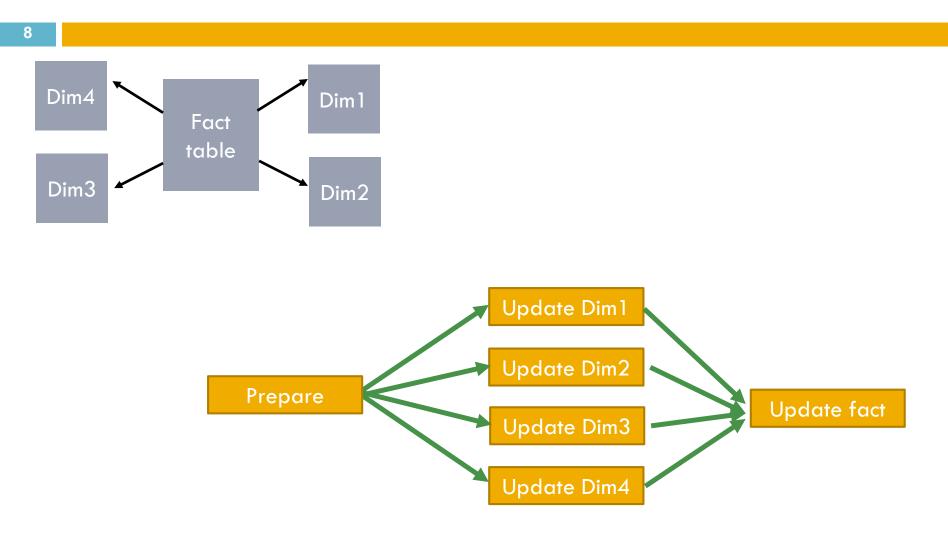

Laboratory of Data Science

### LABORATORY OF DATA SCIENCE

### **SSIS - SQL Server Integration Services**

Data Science & Business Informatics Degree

# Background

### SSIS is a tool for ETL

- It can be used independently from SQL Server
- Formerly called Data Transformation Services (in SQL Server 2000)
- Docs and samples
  - Tutorial from Books on Line
    - <u>http://msdn.microsoft.com/en-us/library/ms141026.aspx</u>
  - CodePlex samples

<u>http://www.codeplex.com/SqlServerSamples#ssis</u>

- On-line community
  - <u>http://sqlis.com</u>

# **Developing SSIS projects**

#### Developer framework

Integrated within SSDT/BIDS

- Solution = collection of projects
- Project = developer project (C++, C#, IS, ...)

#### 🗆 Demo

- **\square** File  $\rightarrow$  New Project  $\rightarrow$  Integration Services
- Panels: solution explorer, server explorer, others
- SSIS packages (.dtsx extension)
  - Panels: control flow, data flow

# Control flow / Jobs

### Tasks, Containers & Precedence

- Tasks
  - ETL tasks (list in the Toolbox panel)
- Container
  - Iteration
- Precedence
  - Arrows connecting tasks specify precedence type

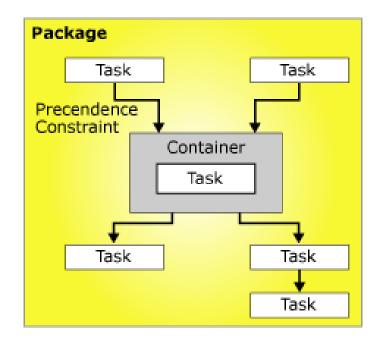

# Data flow / Transformations

- Special tasks
- Define pipelines of data flows from sources to destination
  - Data flow sources
  - Data flow transformation
  - Data destination
  - Toolbox panel for list

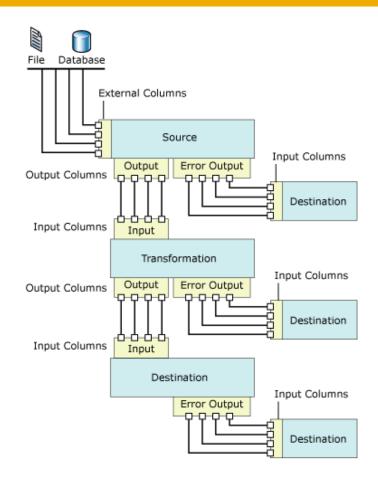

### SSIS projects structure

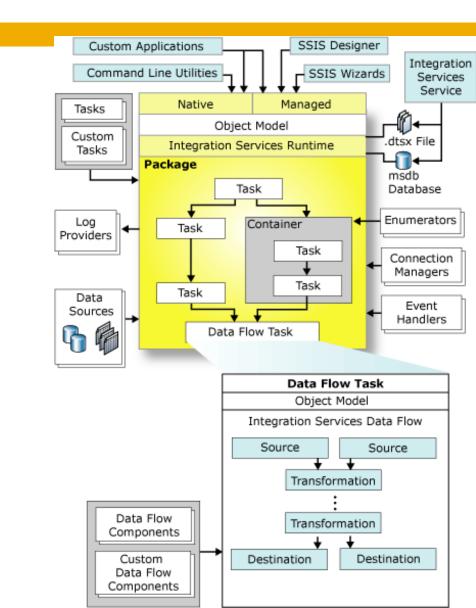

14

# SSIS data types

- SSIS defines a set of reference data types
  - As seen for connectivity standards (ODBC, JDBC, OLE DB)
     <u>http://msdn.microsoft.com/en-us/library/ms141036.aspx</u>
- Data type from sources are mapped into SSIS types
- SSIS transformations works on SSIS types
- SSIS types are mapped to destination data types

# Debug, deployment, scheduling

#### Debug

Data viewers

#### Deployment

- Save project on file
- Save project on remote SSIS server
  - Project->Deploy
- Load project from remote SSIS server
  - File->Add new project->Integration Services Import Project Wizard

#### Launch

- Local run
  - From Visual Studio
  - From command line: dtexec
  - From explorer: double click on .dtsx files
- Remote run on SSIS servers
  - On demand / scheduled

Laboratory of Data Science

### Change data capture

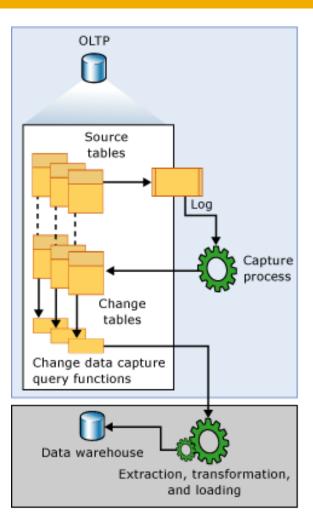

#### Laboratory of Data Science

### **BUSINESS INTELLIGENCE LABORATORY**

### ETL Demo: Pipeline, Sampling and Surrogate Keys

**Business Informatics Degree** 

### Pipeline

- Consider the Foodmart sales database
- Design a SSIS project for writing to a CSV file the list of products ordered descending by avg gain
  - Gain of a single sale in sales\_fact table is defined as store\_sales-store\_cost
  - Avg gain of a product is the sum of gains of sales of the product divided by the total units\_sales sold
- Do not use views! Do all work in SSIS.

# SQL SOLUTION

SELECT product\_id
FROM Sales
GROUP BY product\_id
ORDER BY SUM(store\_sales-store\_cost) /
SUM(unit\_sales)

... and what about adding Product name?

# BASIC IDEA OF SISS SOLUTION

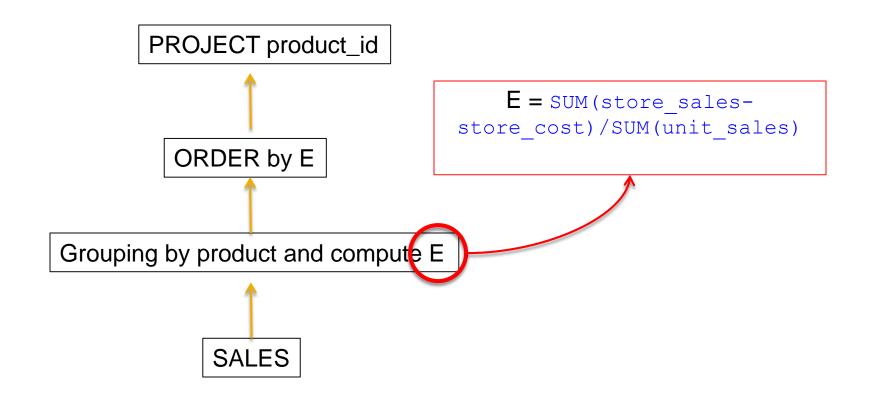

# Stratified subsampling

- 22
- Consider the census table on the Lbi database
- Design a SSIS project for writing to a CSV a random sampling of 30% stratified by sex
  - 30% of males plus 30% of females
- Do not use views! Do all work in SSIS.

### **BUSINESS INTELLIGENCE LABORATORY**

### Lab exercise on ETL: SCD

**Business Informatics Degree** 

# SCD: background

### **Slowly Changing Dimensions**

- Datawarehouse dimensions members updates
- Three types:
  - Type 1: overwrite previous value
  - Type 2: keep all previous values
  - Type 3: keep last N previous values (N ~ 1, 2, 3)
- Each attribute of the dimension can have its own type
  - Type 1: name, surname, ...
  - Type 2: address, ...

# SCD: input and output tables

- Database FoodMart in SQL Server
- Input
  - table customer
- Output in Lbi database
  - create a table customer\_dim
    - columns
      - surrogate\_key (PK), customer\_id, customer\_name, address, date\_start, date\_end
    - with
      - surrogate\_key being a surrogate key, customer\_name including name and surname, address made of address1-city-zipprovince-country, date\_start and date\_end are dates

### Preliminary step

26

Develop a SSIS package that adds to customer\_dim the customers in customer that are not already in it

# SCD: type 1 updates

- Overwrite previous value
- Changes on the input table customer
  - □ On 10/3/2007
    - 231, Mario Rosi, Via XXV Aprile Pisa
  - On 12/3/2007
    - 231, Mario Rossi, Via XXV Aprile Pisa
  - Surname has been corrected

# SCD: type 1 updates

# The DW customer\_dim table looks as: On 10/3/2007, and up to 12/3/2007

surrogate\_key, customer\_id, name, address, date\_start, date\_end 874, 231, Mario Rosi, Via XXV Aprile Pisa, 10/3/2007, NULL

#### On 12/3/2007

surrogate\_key, customer\_id, name, address, date\_start, date\_end 874, 231, Mario Rossi, Via XXV Aprile Pisa, 10/3/2007, NULL

# SCD: type 2 updates

- Keep all previous values
- Changes on the input table customer
  - On 12/3/2007
    - 231, Mario Rossi, Via XXV Aprile Pisa
  - **On 25/9/2008** 
    - 231, Mario Rossi, Via Risorgimento Pisa
  - Customer has changed his address

# SCD: type 2 updates

# The DW customer\_dim table looks as: On 12/3/2007, and up to 25/9/2008

surrogate\_key, customer\_id, name, address, date\_start, date\_end 874, 231, Mario Rossi, Via XXV Aprile Pisa, 10/3/2007, NULL

#### On 25/9/2008

surrogate\_key, customer\_id, name, address, date\_start, date\_end 874, 231, Mario Rossi, Via XXV Aprile Pisa, 10/3/2007, 25/9/2008 987, 231, Mario Rossi, Via Risorgimento Pisa, 25/9/2008, NULL

### Lab exercise

- Design a SSIS project to update customer\_dim starting from customer as follows:
  - Customers in customer that are not in customer\_dim are added to it
  - Updates of customer\_name are of Type 1
  - Updates of address are of Type 2

### **BUSINESS INTELLIGENCE LABORATORY**

Other lab exercises on ETL

**Business Informatics Degree** 

# Sales during travels

- 33
- A sale in sales\_fact was done during a travel if the store of the sale was not in the city of residence of the customer. Develop a SSIS package which produces a CSV file with a row for every customer with:
  - the customer full name
  - the total sales to the customer
  - the ratio of sales done during travels

# Sales in weekends of previous month

- For a given customer and month, the frequency of purchases in weekends (FPW) is the number of distinct weekend days (Saturdays or Sundays) of the **previous** month in which the customer made a purchase. Develop a SSIS packagewhich produces a CSV file with a row for every customer and month with:
  - the customer full name
  - the month and year
  - the customer FPW